## 天母國小資訊組張云生製作

## 1.在網路上搜尋「teams」

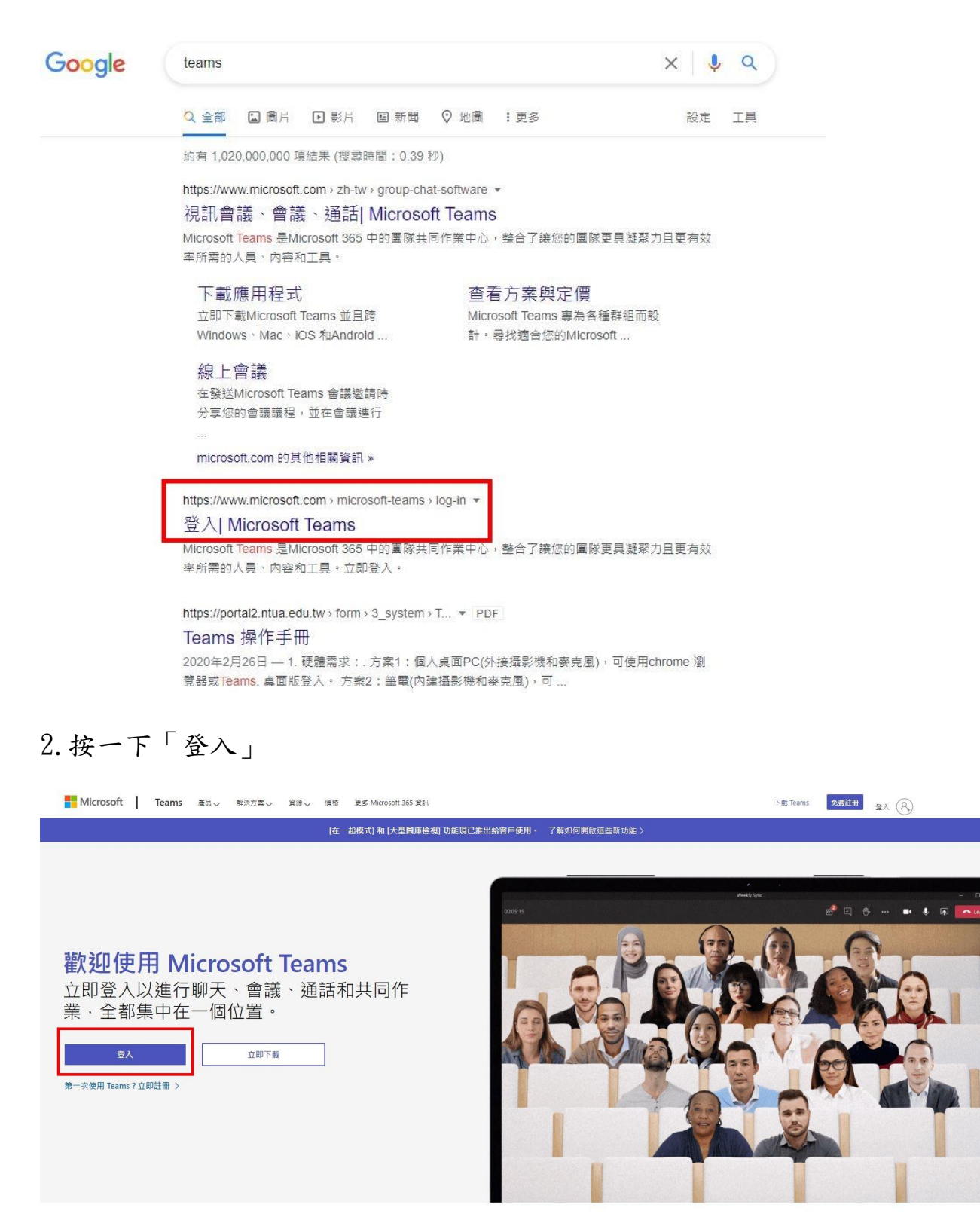

3.輸入帳號,3-6 年級學生帳號為:tmups+學號@tmups.tp.edu.tw,以小 3 學 生舉例,他(她)的帳號為 tmups107xxx@tmups.tp.edu.tw,xxx 為數字。

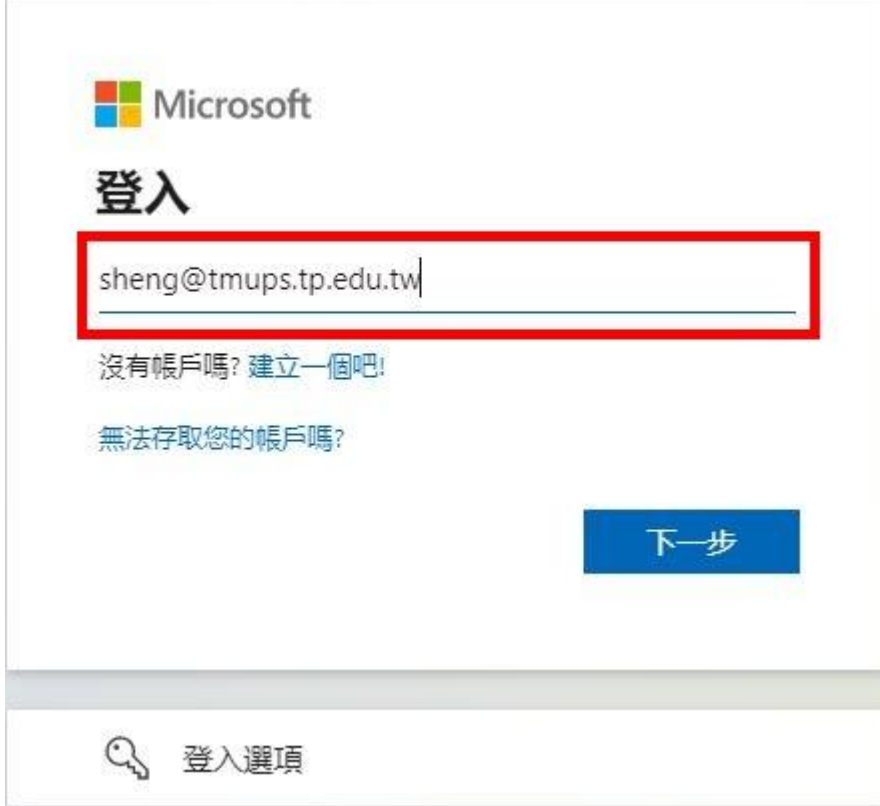

4.輸入密碼

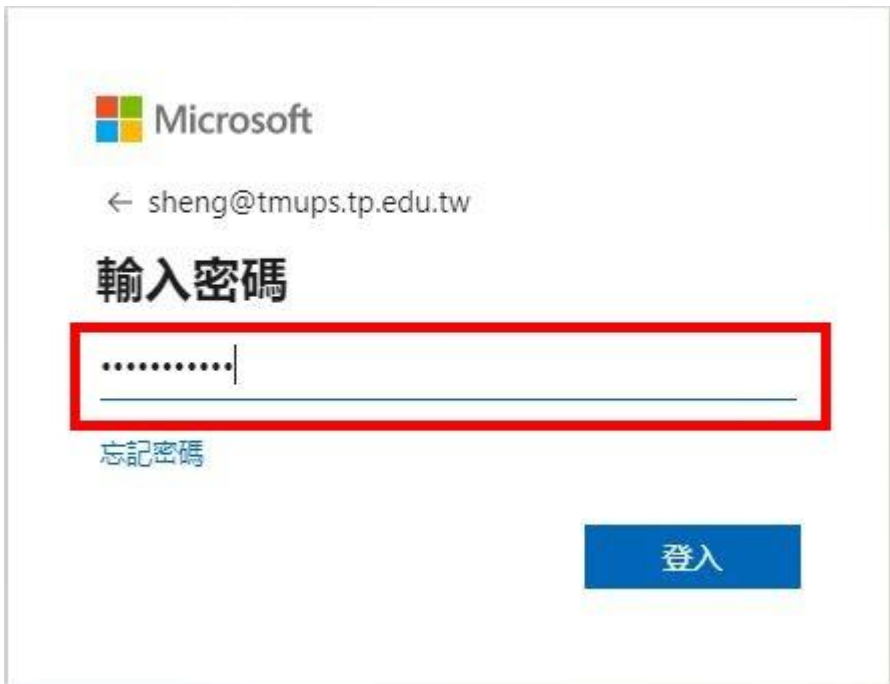

5.保持登入嗎?請按下「是」

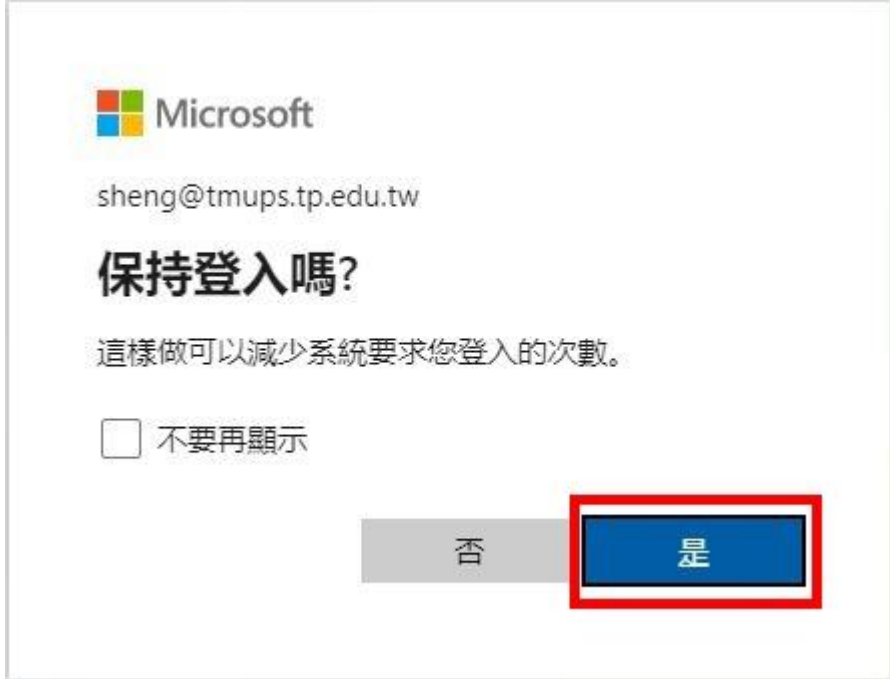

6.登入後的畫面

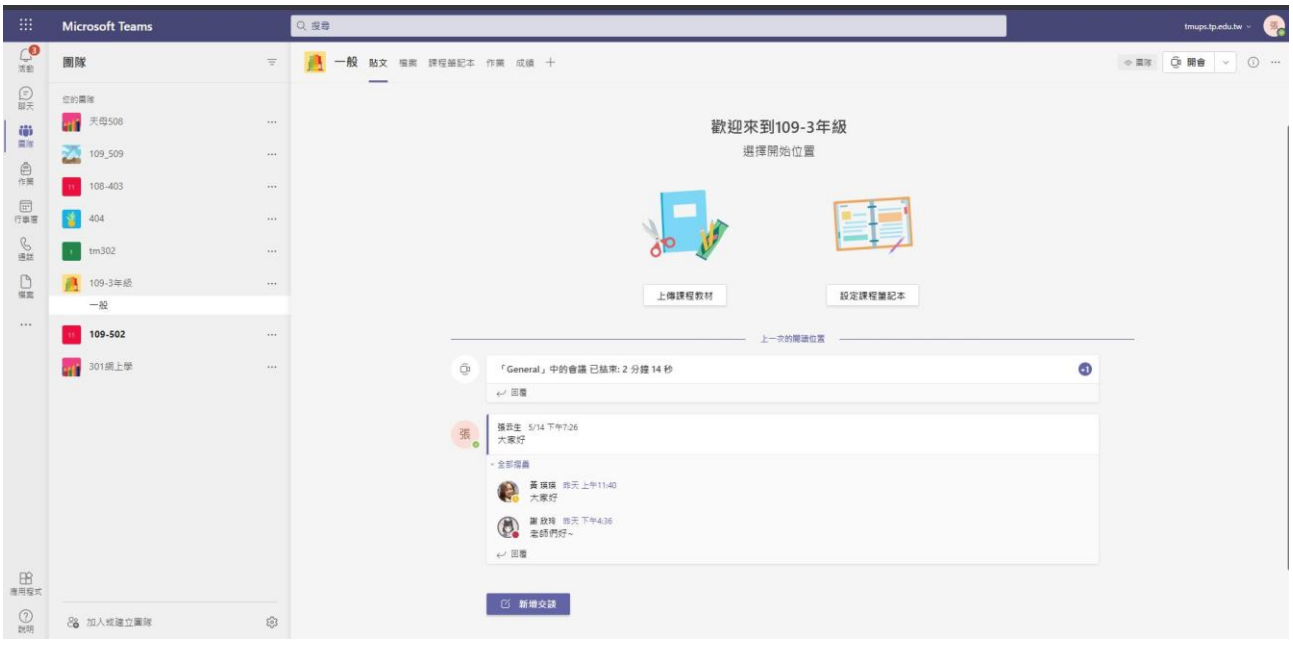